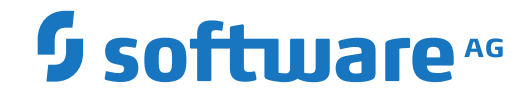

# **Adabas for Linux, UNIX and Windows**

**Adabas Tracing**

Version 7.0.1

October 2022

**ADABAS & NATURAL** 

This document applies to Adabas for Linux, UNIX and Windows Version 7.0.1 and all subsequent releases.

Specifications contained herein are subject to change and these changes will be reported in subsequent release notes or new editions.

Copyright © 1987-2022 Software AG, Darmstadt, Germany and/or Software AG USA, Inc., Reston, VA, USA, and/or its subsidiaries and/or its affiliates and/or their licensors.

The name Software AG and all Software AG product names are either trademarks or registered trademarks of Software AG and/or Software AG USA, Inc. and/or its subsidiaries and/or its affiliates and/or their licensors. Other company and product names mentioned herein may be trademarks of their respective owners.

Detailed information on trademarks and patents owned by Software AG and/or its subsidiaries is located at http://softwareag.com/licenses.

Use of this software is subject to adherence to Software AG's licensing conditions and terms. These terms are part of the product documentation, located at http://softwareag.com/licenses/ and/or in the root installation directory of the licensed product(s).

This software may include portions of third-party products. For third-party copyright notices, license terms, additional rights or restrictions, please refer to "License Texts, Copyright Notices and Disclaimers of Third-Party Products". For certain specific third-party license restrictions, please referto section E of the Legal Notices available under"License Terms and Conditions for Use of Software AG Products / Copyright and Trademark Notices of Software AG Products". These documents are part of the product documentation, located at http://softwareag.com/licenses and/or in the root installation directory of the licensed product(s).

Use, reproduction, transfer, publication or disclosure is prohibited except as specifically provided for in your License Agreement with Software AG.

#### **Document ID: ADAOS-TRACE-701-20220111**

### **Table of Contents**

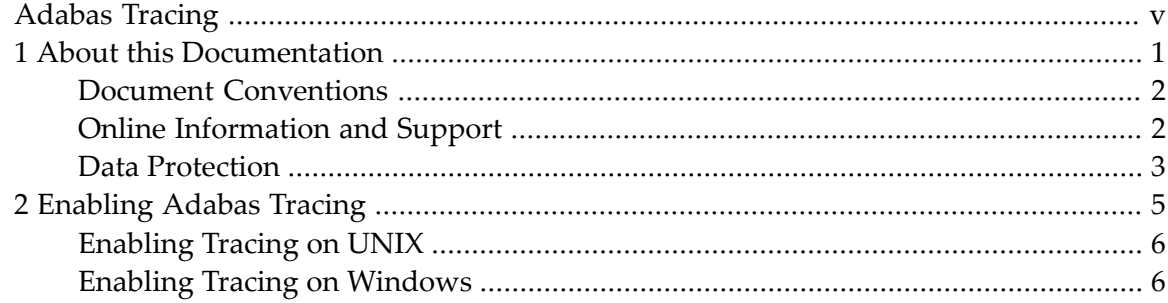

## <span id="page-4-0"></span>**Adabas Tracing**

This document contains information about Adabas tracing.

The following topic is covered:

■ *[Enabling](#page-10-0) Adabas Tracing*

### <span id="page-6-0"></span> $\mathbf{1}$ **About this Documentation**

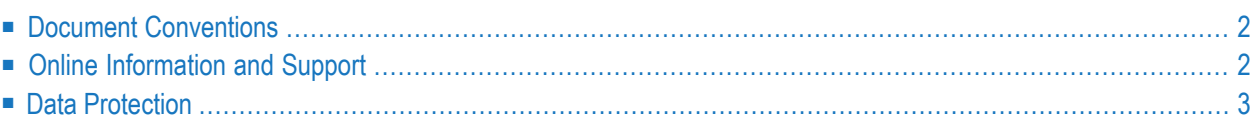

## <span id="page-7-0"></span>**Document Conventions**

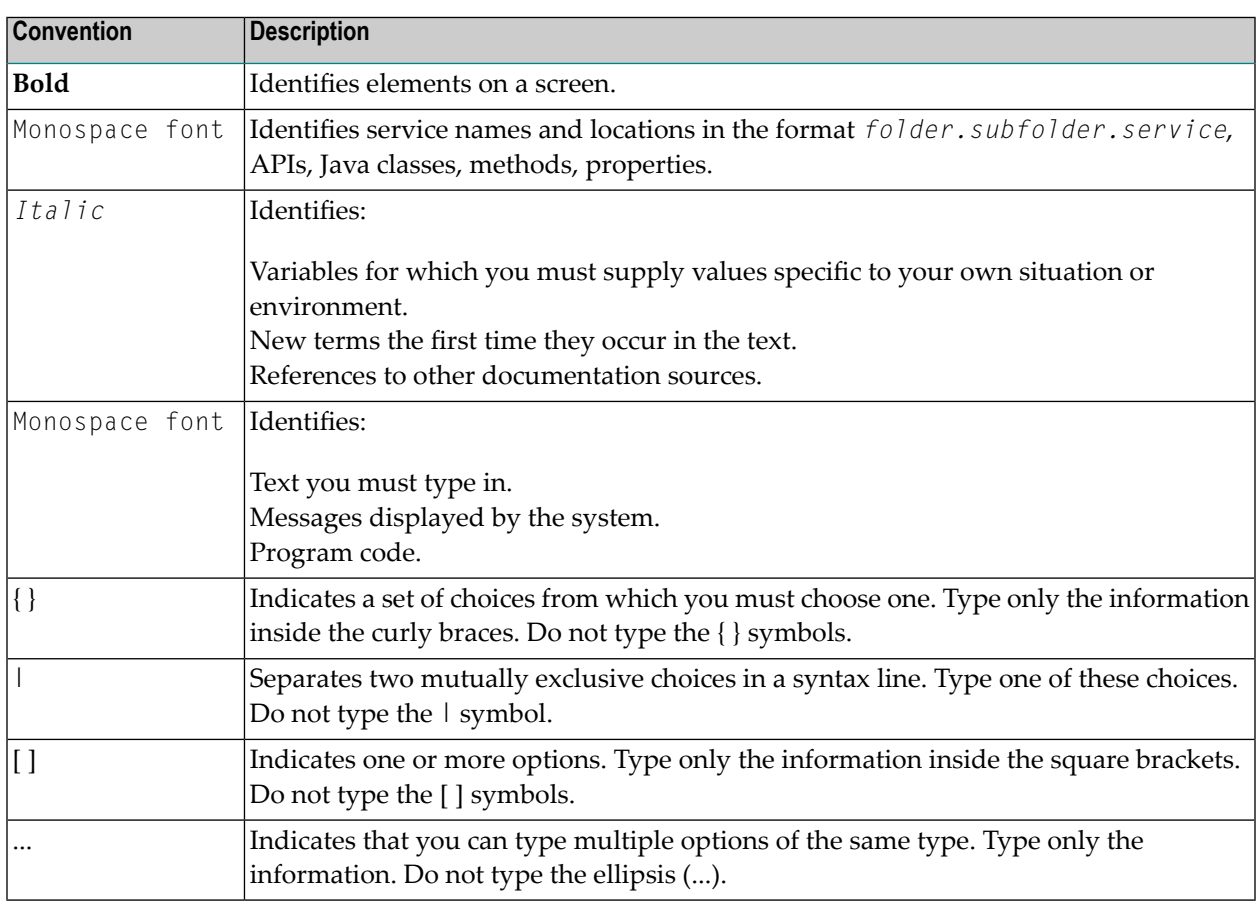

### <span id="page-7-1"></span>**Online Information and Support**

#### **Software AG Documentation Website**

You can find documentation on the Software AG Documentation website at **[https://documenta](https://documentation.softwareag.com)[tion.softwareag.com](https://documentation.softwareag.com)**.

#### **Software AG Empower Product Support Website**

If you do not yet have an account for Empower, send an email to empower@softwareag.com with your name, company, and company email address and request an account.

Once you have an account, you can open Support Incidents online via the eService section of Empower at **<https://empower.softwareag.com/>**.

You can find product information on the Software AG Empower Product Support website at **[ht](https://empower.softwareag.com)[tps://empower.softwareag.com](https://empower.softwareag.com)**.

To submit feature/enhancement requests, get information about product availability, and download products, go to **[Products](https://empower.softwareag.com/Products/default.asp)**.

To get information about fixes and to read early warnings, technical papers, and knowledge base articles, go to the **[Knowledge](https://empower.softwareag.com/KnowledgeCenter/default.asp) Center**.

If you have any questions, you can find a local or toll-free number for your country in our Global Support Contact Directory at **[https://empower.softwareag.com/public\\_directory.aspx](https://empower.softwareag.com/public_directory.aspx)** and give us a call.

### **Software AG Tech Community**

You can find documentation and other technical information on the Software AG Tech Community website at **<https://techcommunity.softwareag.com>**. You can:

- Access product documentation, if you have Tech Community credentials. If you do not, you will need to register and specify "Documentation" as an area of interest.
- Access articles, code samples, demos, and tutorials.
- Use the online discussion forums, moderated by Software AG professionals, to ask questions, discuss best practices, and learn how other customers are using Software AG technology.
- <span id="page-8-0"></span>■ Link to external websites that discuss open standards and web technology.

### **Data Protection**

Software AG products provide functionality with respect to processing of personal data according to the EU General Data Protection Regulation (GDPR). Where applicable, appropriate steps are documented in the respective administration documentation.

### <span id="page-10-0"></span> $\overline{2}$ **Enabling Adabas Tracing**

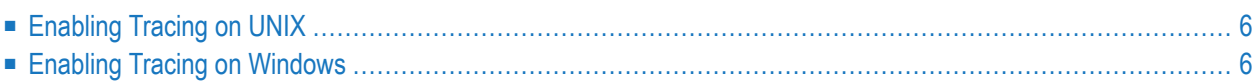

Tracing should only be used if errors occur, and only with assistance from Software AG Support.

<span id="page-11-0"></span>**Caution:** Activating the trace version will massively degrade the performance of Adabas.

### **Enabling Tracing on UNIX**

#### **To enable tracing on UNIX**

- 1 Change to the directory *Adabas/trace/INSTALL*.
- 2 Source the *adaenv* file to change the *ADAPROGDIR* variable.
- 3 Set the environment variable *PT\_TRACELEV* to a reasonable value (with the help of Software AG support).
- 4 Set the environment variable *SAGTMP* to a directory of your choice as the location of the trace files. Note that the trace files can get very large in a short time.
- 5 Set the environment variable *PT\_MAXFILESIZE* (this step is optional).

This defines the maximum size (in bytes) for a PT trace file. If the PT output exceeds this limit, output will be written to the wrap file named *<user>.WRP.<trace-name>*; if the wrap file becomes too big, output will be written to the original trace file *<user>.<trace-name>*, and so on. This feature is useful if you have too much PT output in your program.

<span id="page-11-1"></span>Note that the minimum value for PT\_MAXFILESIZE is 1024; all values less than this (other than zero) will be automatically adjusted to 1024. A reasonable initial value is 10000000, which will create a maximum file size of 10MB.

### **Enabling Tracing on Windows**

#### **To enable tracing on Windows**

- 1 Ensure that the correct Adabas version was activated.
- 2 Open an Adabas command prompt window.
- 3 Change to the directory *Adabas\trace\INSTALL.*
- 4 Call the *adaenv.bat* command file. This will set the trace environment.
- 5 As an alternative, the trace environment can be started by running the *starttraceenv.cmd* script. This script can be found in the folder *Adabas\trace\INSTALL*.
- 6 If you want to trace the adanuc process which is under Adabas System Service control (adasrv), you must de-install the services of the optimized (release) version by executing the following commands. Make sure you run these commands with Windows Administrator permissions:
	- adasrv stop
	- adasry remove
	- adashm stop
	- adashm remove

Install the trace versions of the Adabas System Services:

- adashm install
- adashm start
- adasrv install
- adasrv start
- 7 Set the environment variable *PT\_TRACELEV* to a reasonable value (with the help of Software AG support).
- 8 Set the environment variable *SAGTMP* to a directory of your choice as the location of the trace files. Note the trace files can get very large in a short time.
- 9 Set the environment variable *PT\_MAXFILESIZE* (this step is optional).

This defines the maximum size (in bytes) for a PT trace file. If the PT output exceeds this limit, output will be written to the wrap file named *<user>.WRP.<trace-name>*; if the wrap file becomes too big, output will be written to the original trace file *<user>.<trace-name>*, and so on. This feature is useful if you have too much PT output in your program.

Note that the minimum value for PT\_MAXFILESIZE is 1024; all values less then this (other than zero) will be automatically adjusted to 1024. A reasonable initial value is 10000000, which will create a maximum file size of 10MB.

- 10 If you have performed step 5, revert back to the release versions of the Adabas Systems Services by performing the following steps:
	- Open an Adabas command prompt window from the Windows Start menu. Make sure you have Windows Administrator privileges ("Run As Administrator").
	- Remove the trace versions of the Adabas System Services:
		- adasrv stop
		- adasry remove
		- adashm stop
		- adashm remove
- $\blacksquare$  Install the release versions of the Adabas System Services:
	- $\blacksquare$ adashm install
	- adashm start
	- adasrv install
	- adasrv start